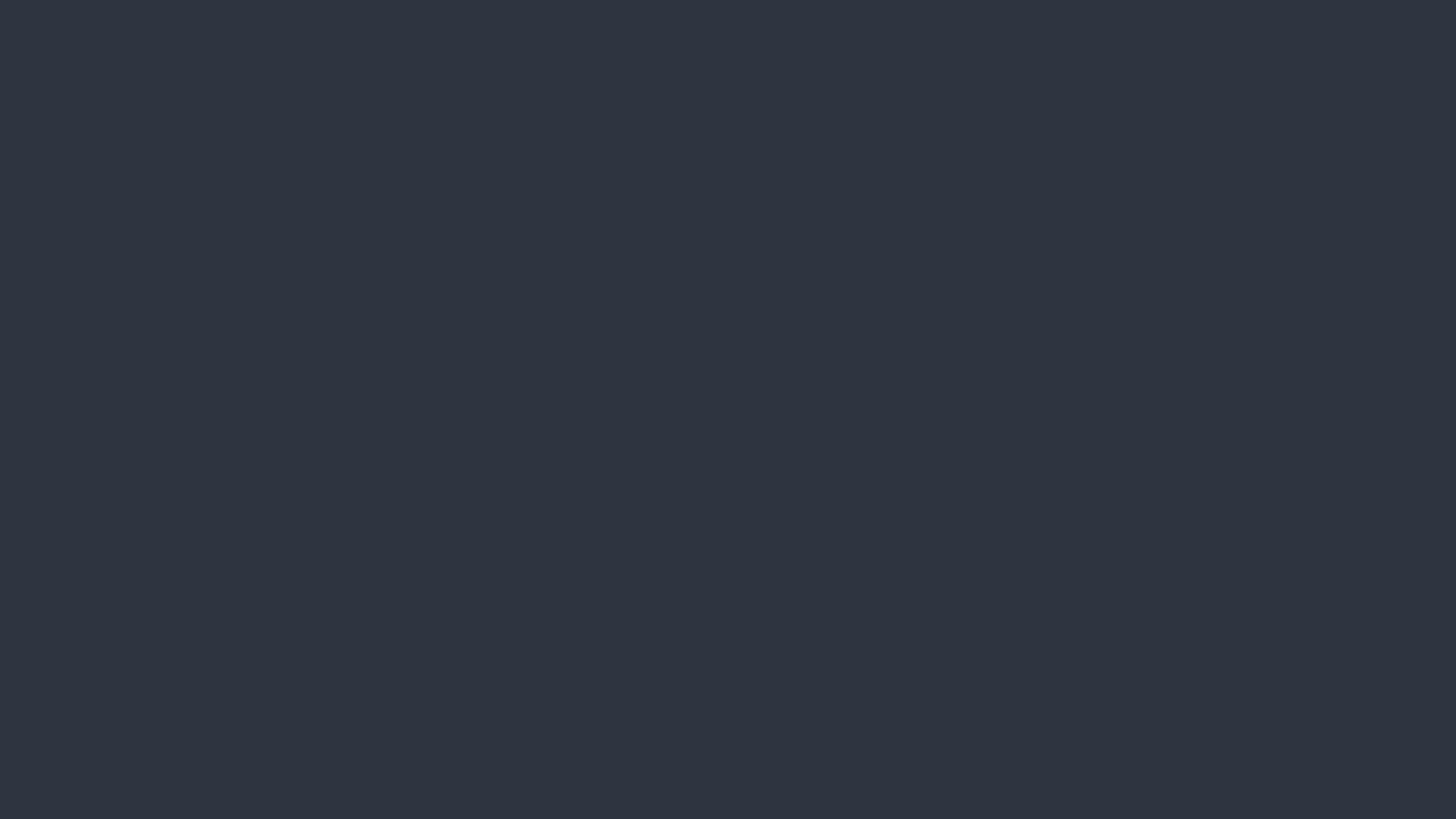

# Table View and Navigation Controller

Mar. 24 '16

# Navigation Controller

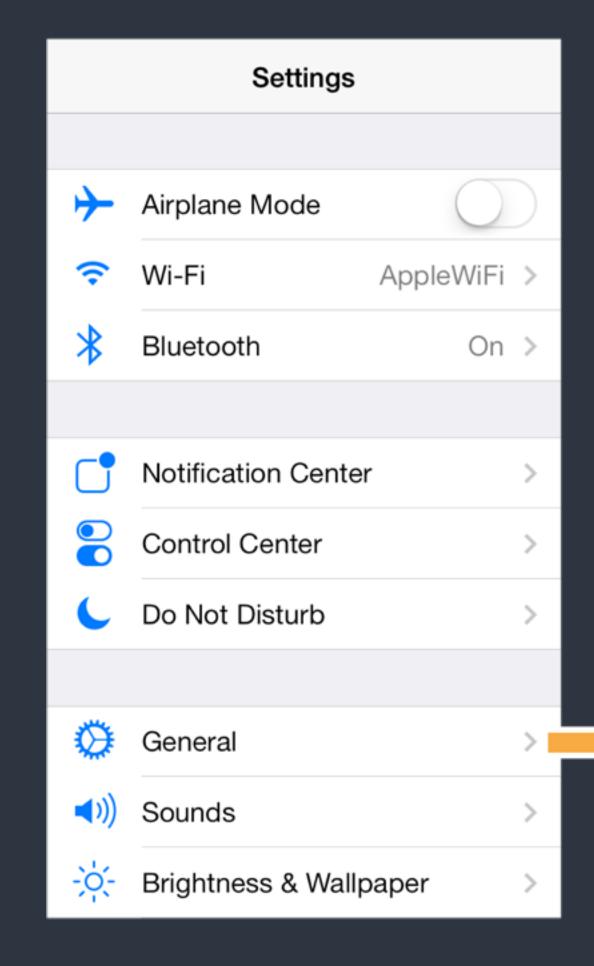

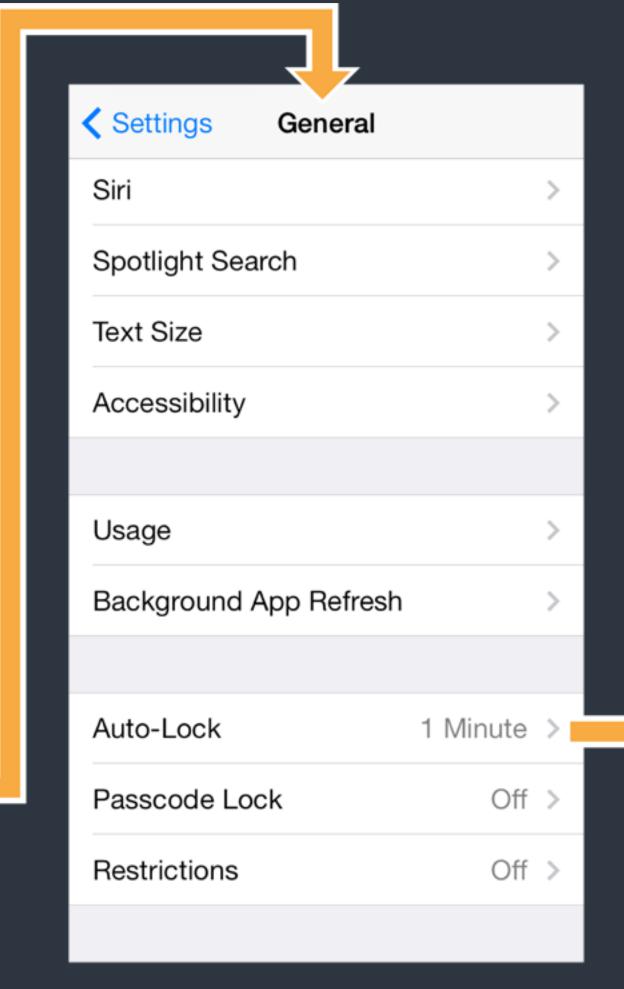

| General   | Auto-Lock |   |
|-----------|-----------|---|
|           |           |   |
| 1 Minute  |           | ~ |
| 2 Minutes |           |   |
| 3 Minutes |           |   |
| 4 Minutes |           |   |
| 5 Minutes |           |   |
| Never     |           |   |
|           |           |   |
|           |           |   |
|           |           |   |
|           |           |   |
|           |           |   |

### UINavigationController

- A navigation controller manages a stack of view controllers to provide a drill-down interface for hierarchical content.

  The top view controller is the one current showing. You push a view controller in to send users to next level, and pop the top view controller to bring users back.
- UINavigationController is one of container view controllers in the iOS and is widely used in the iOS.
- For each view controller, use navigationController property to access current UINavigationController.

### Navigation Bar and Item

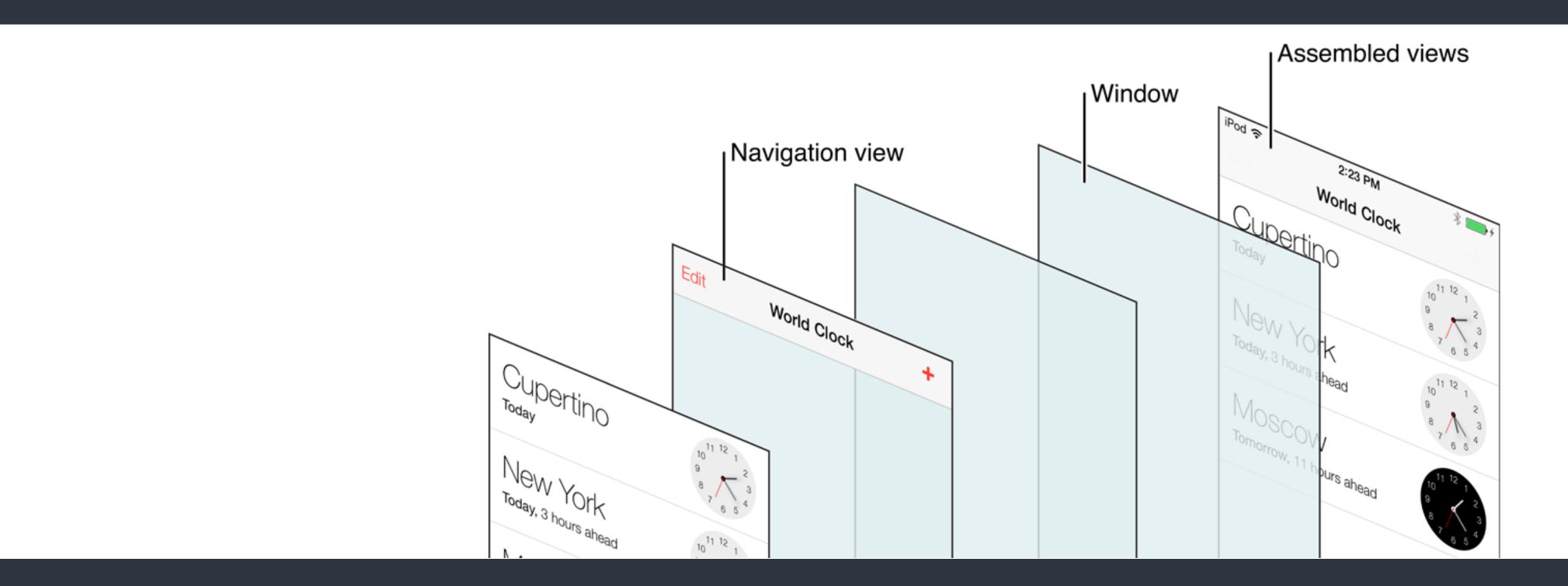

• Each view controller has a property navigationItem which is used to customize the navigation bar.

# UlNavigationItem

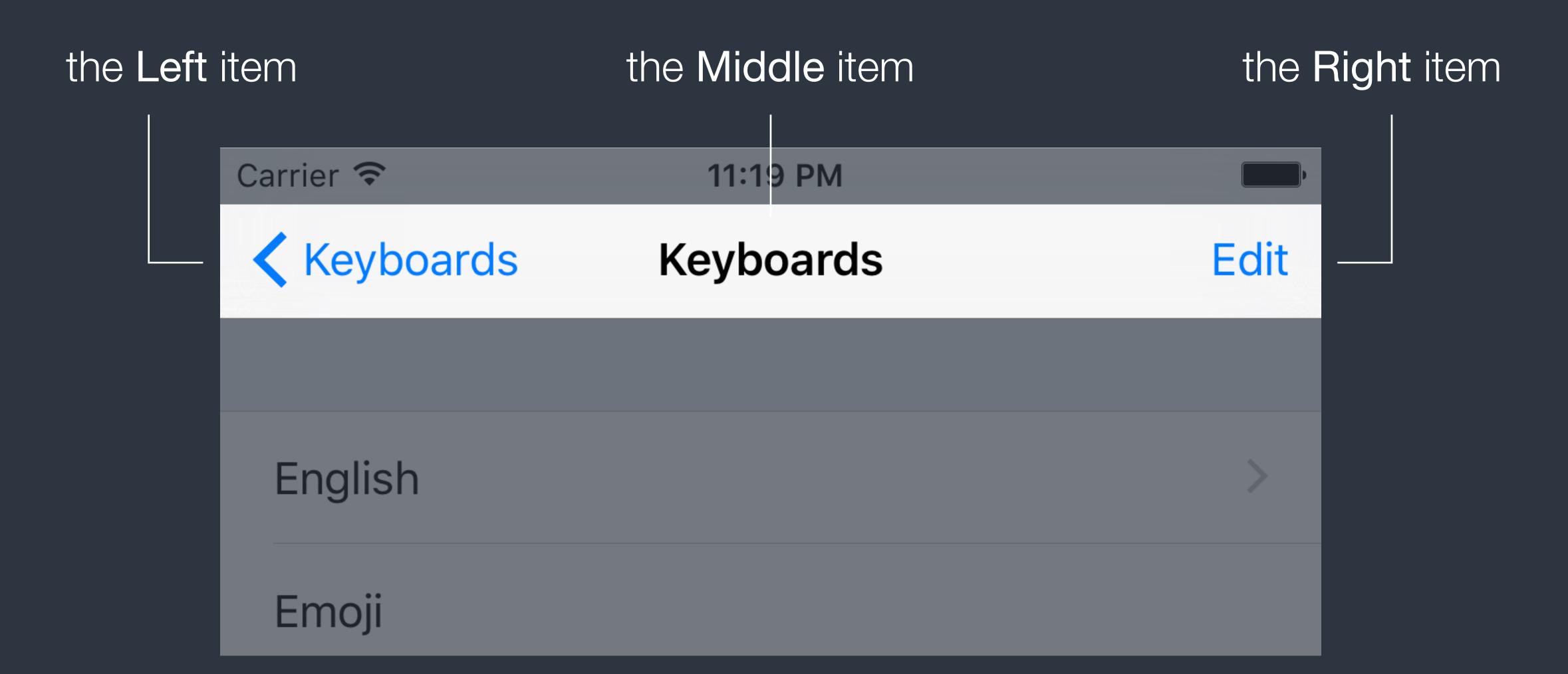

# UlNavigationItem

- The middle item shows the <u>title</u> of a view controller by default. Assign a view as <u>titleView</u> of the navigation item to replace it.
- The right item is **empty** by default.
- The left item shows a back arrow with title of previous view controller by default.
  - Set leftBarButtonItem or backBarButtonItem of the navigation item to customize.

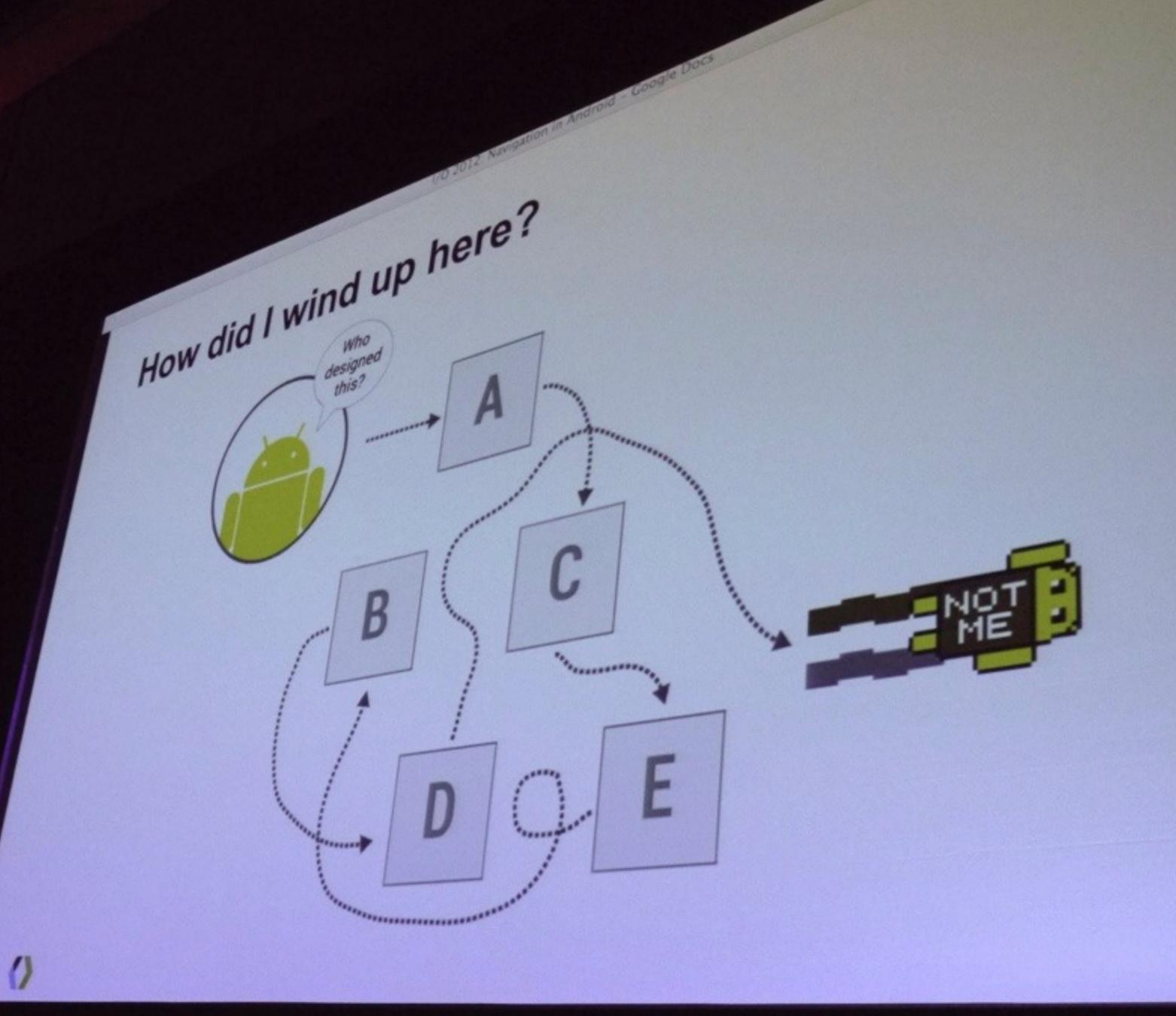

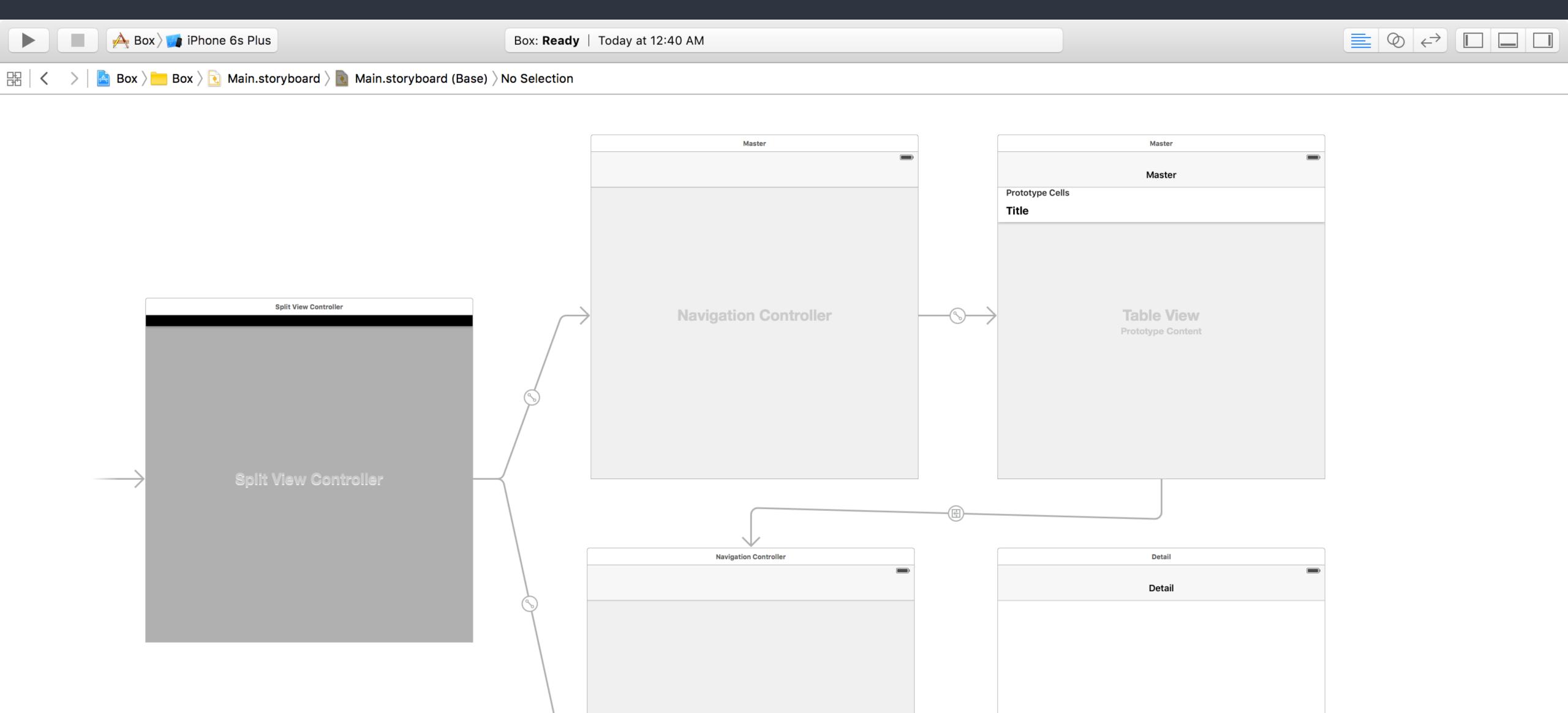

- Segue is responsible for performing the <u>visual transition</u> between two view controllers. Segue is also used to represent <u>relationship</u> between view controllers.
- Override methods of UIViewController to handle segue events.
- Use identifier to access segue in code.
- Also use control+drag to create segues.

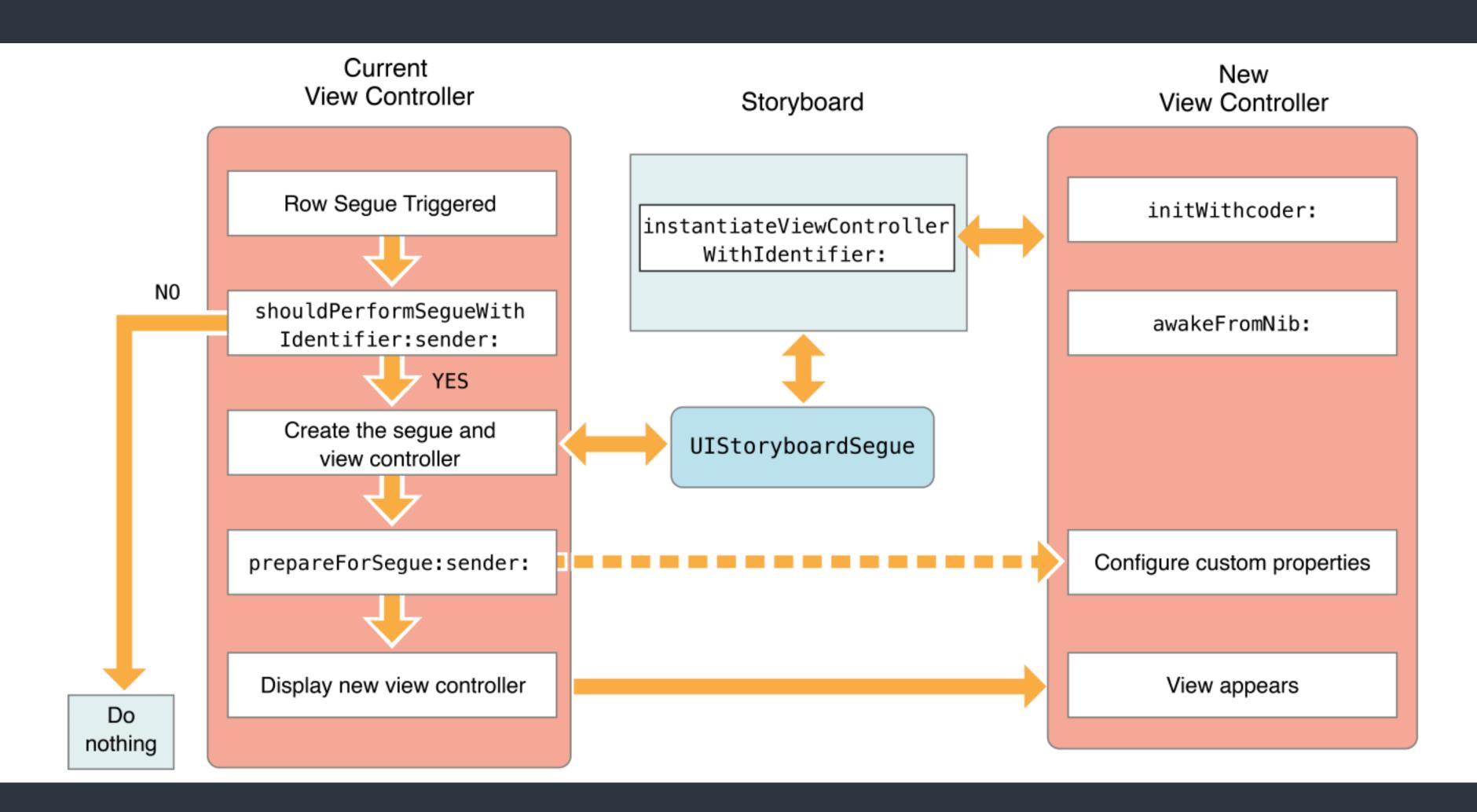

# Storyboard Segue - Future Topics

- Common segue patterns
- Unwind segue
- Custom segues
- Perform segue via code

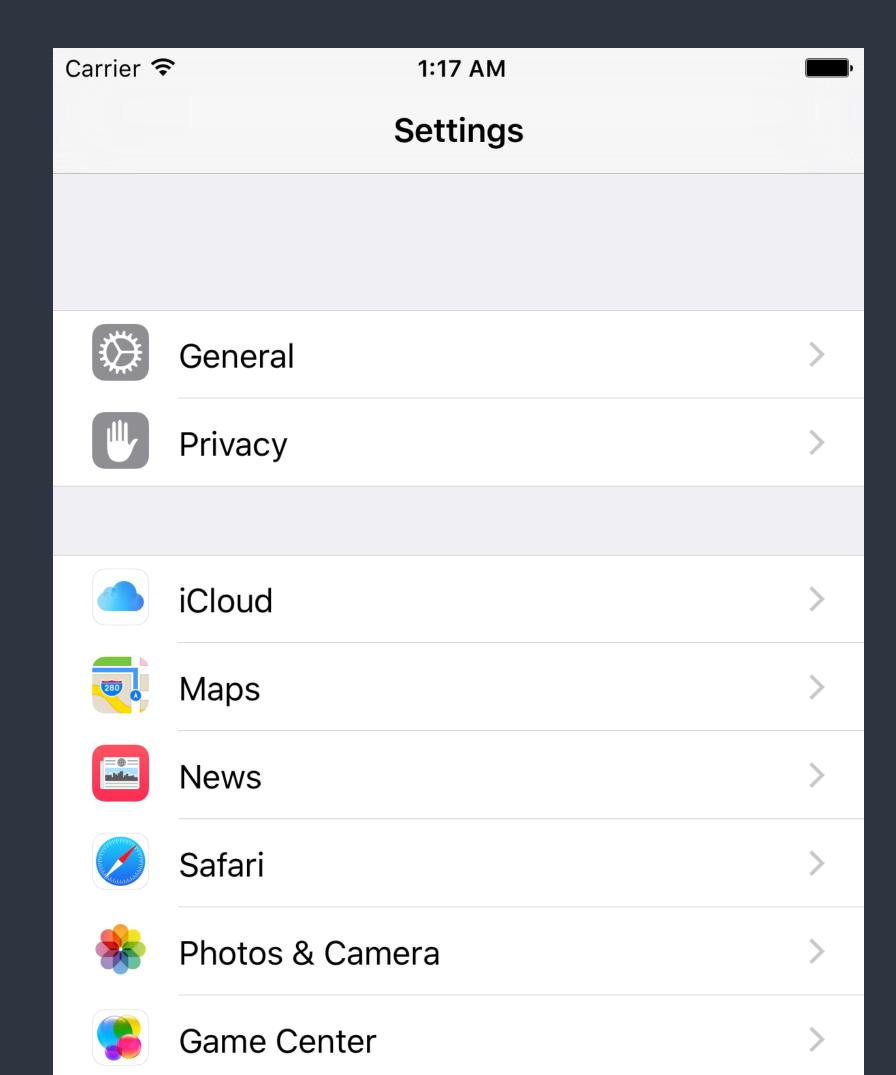

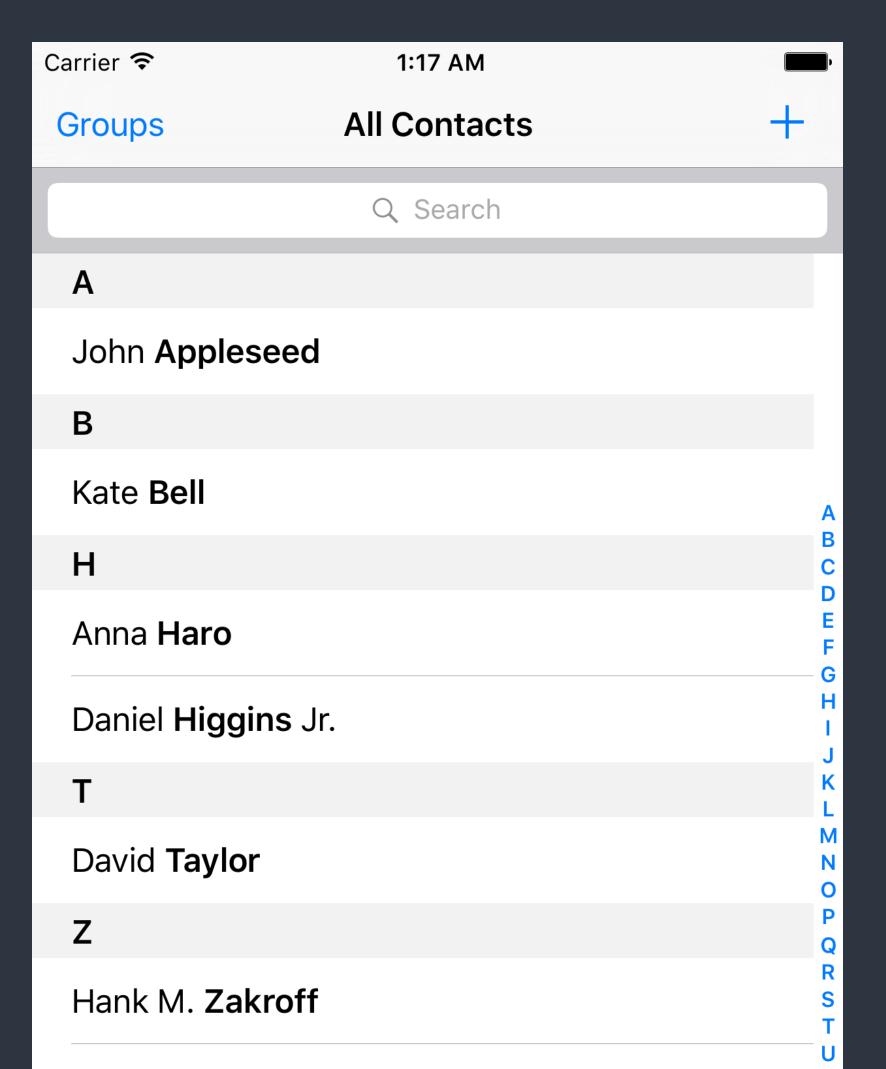

### Carrier 🛜 1:17 AM Settings General Privacy iCloud Maps News **S**afari

Grouped Style

#### Plain Style

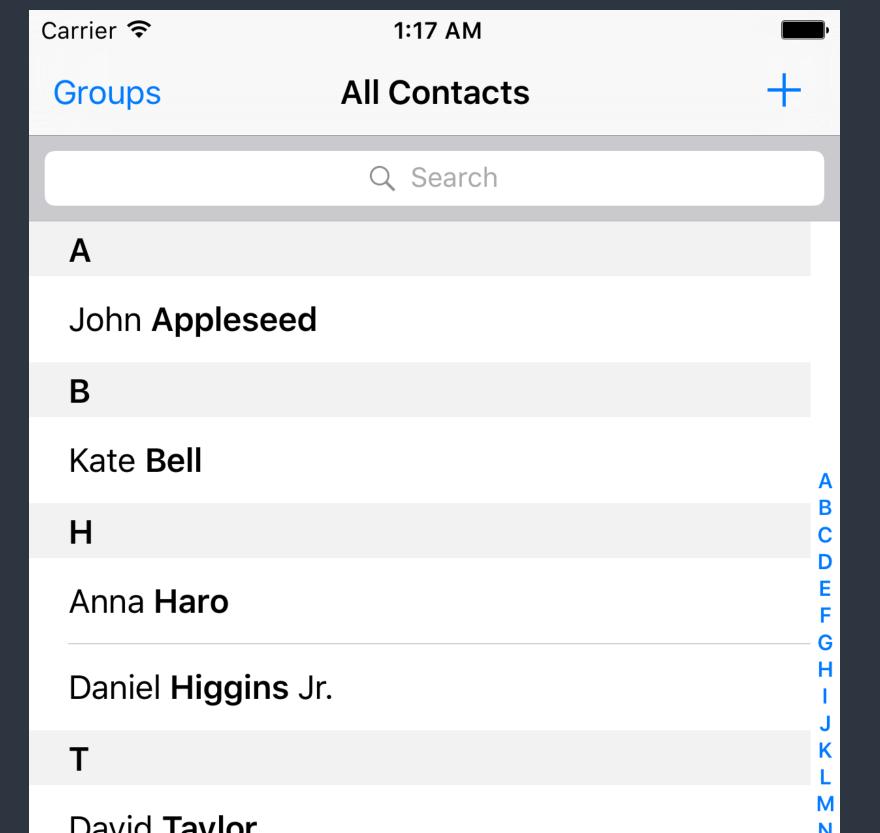

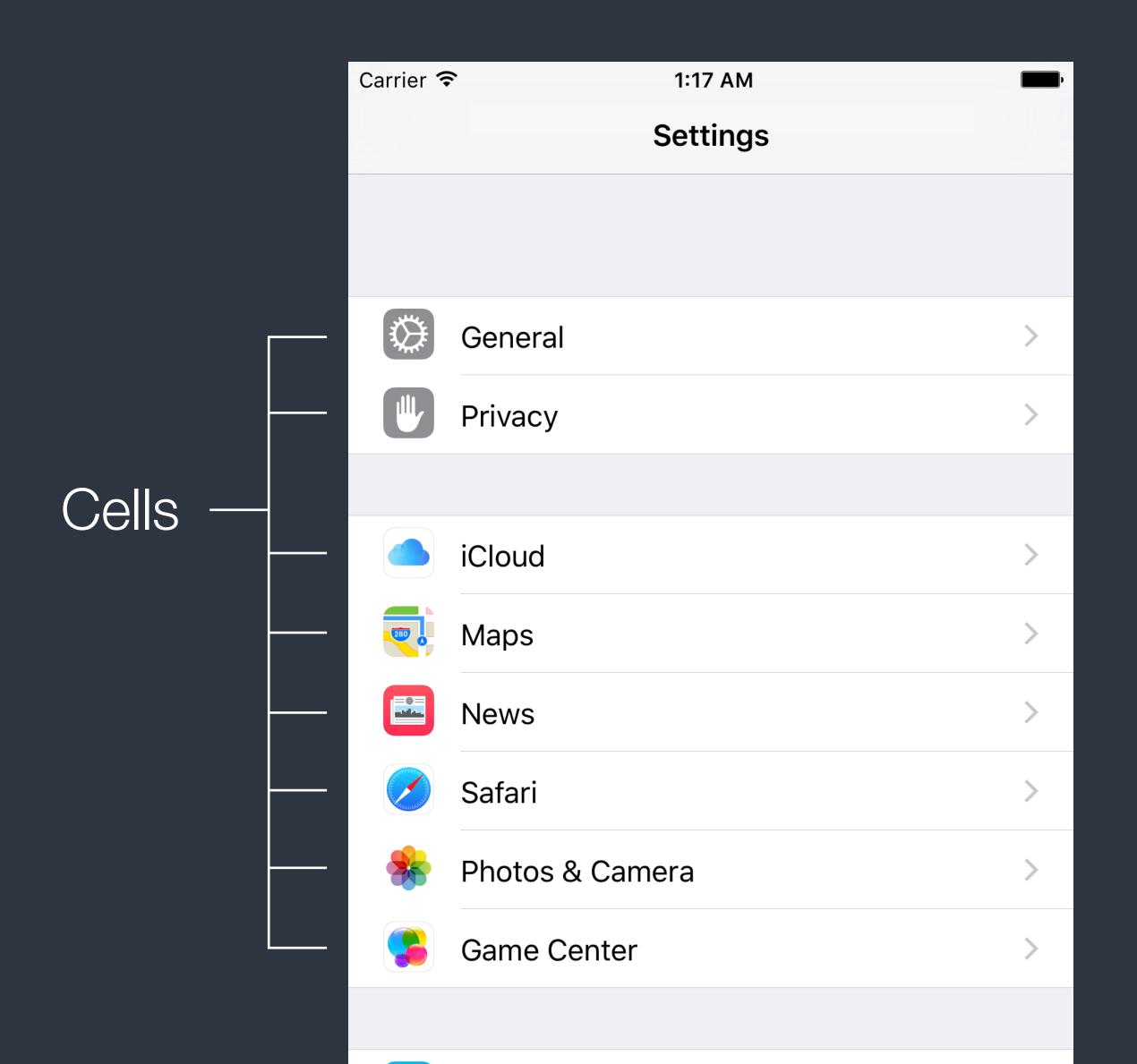

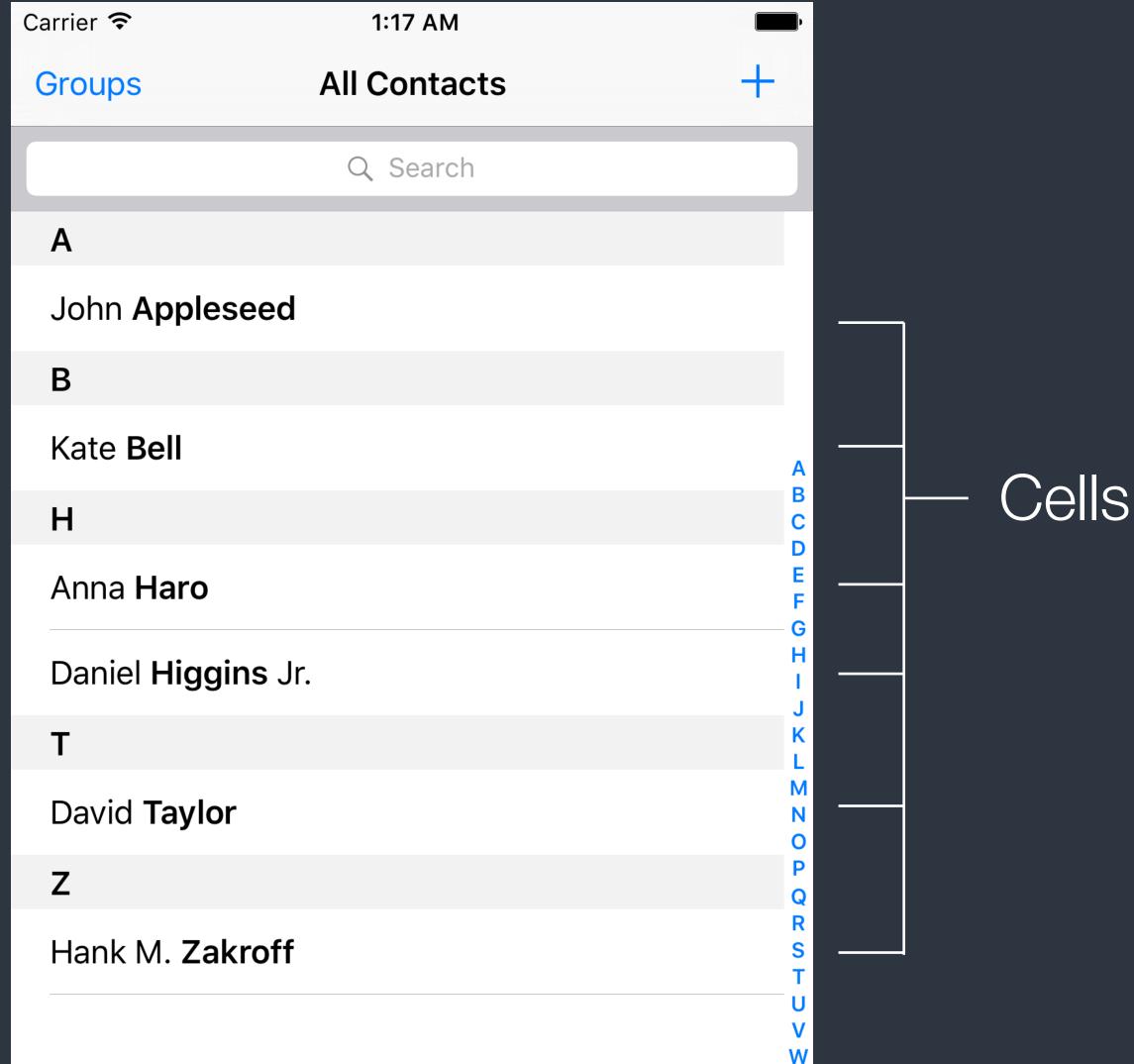

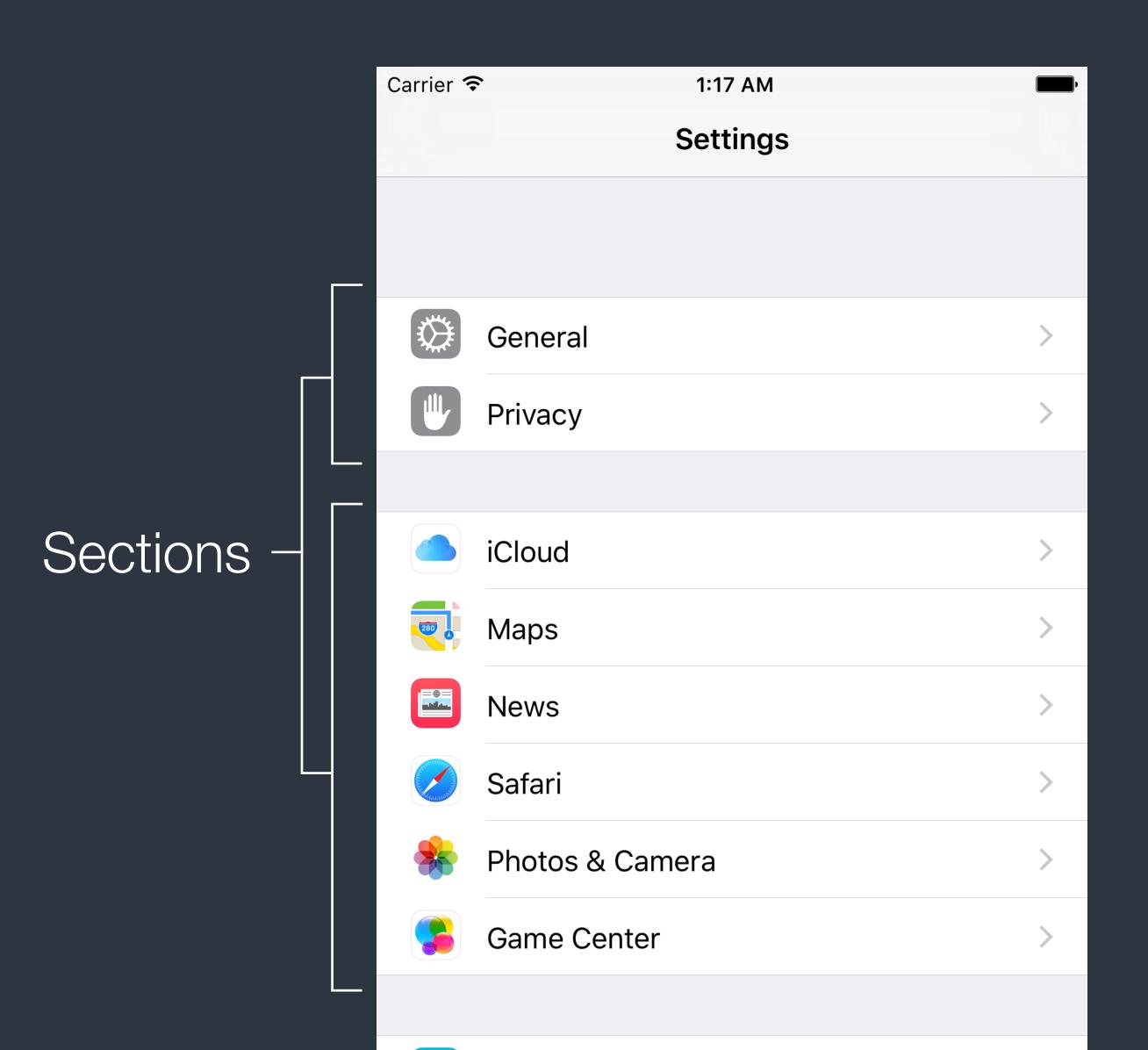

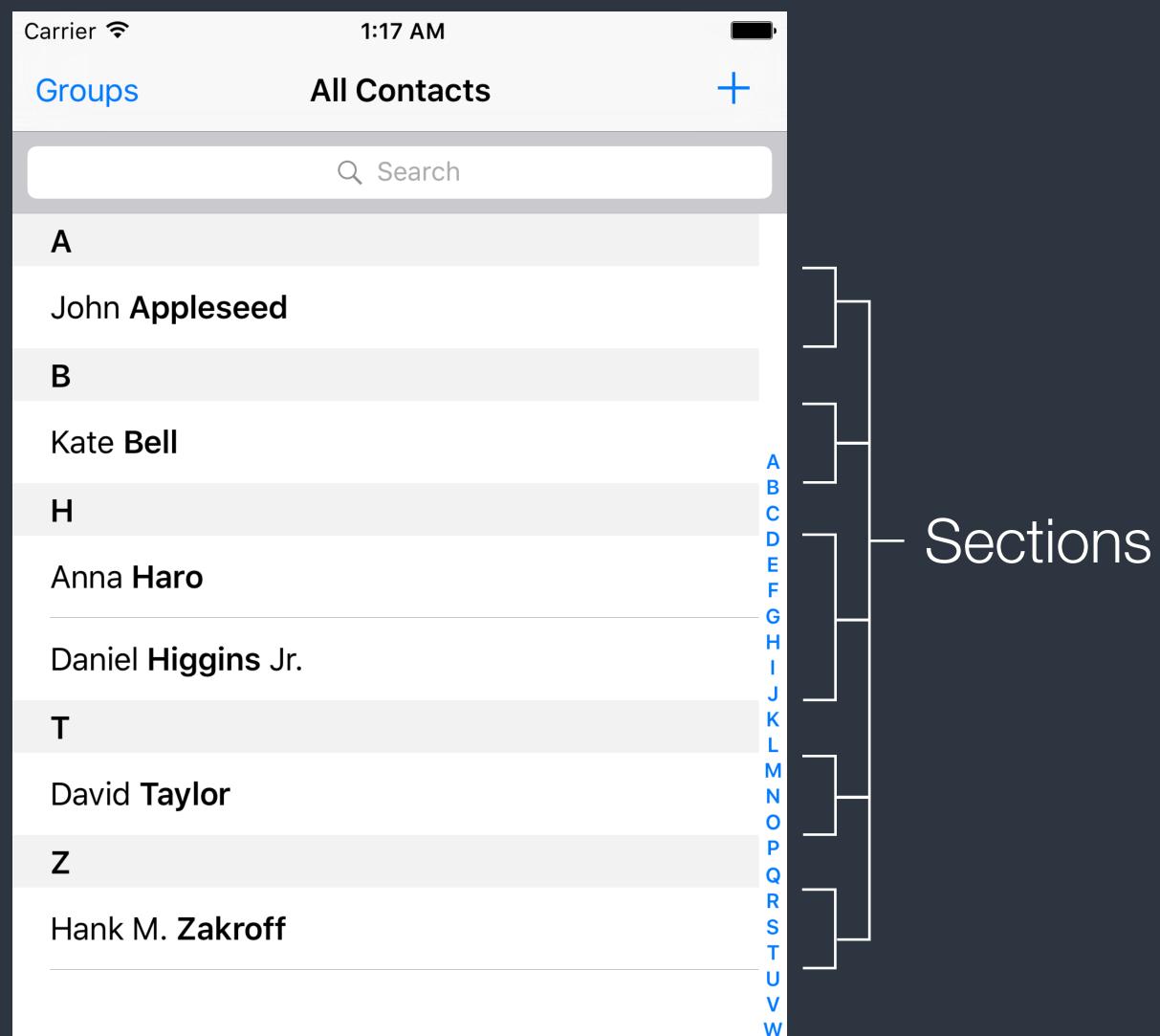

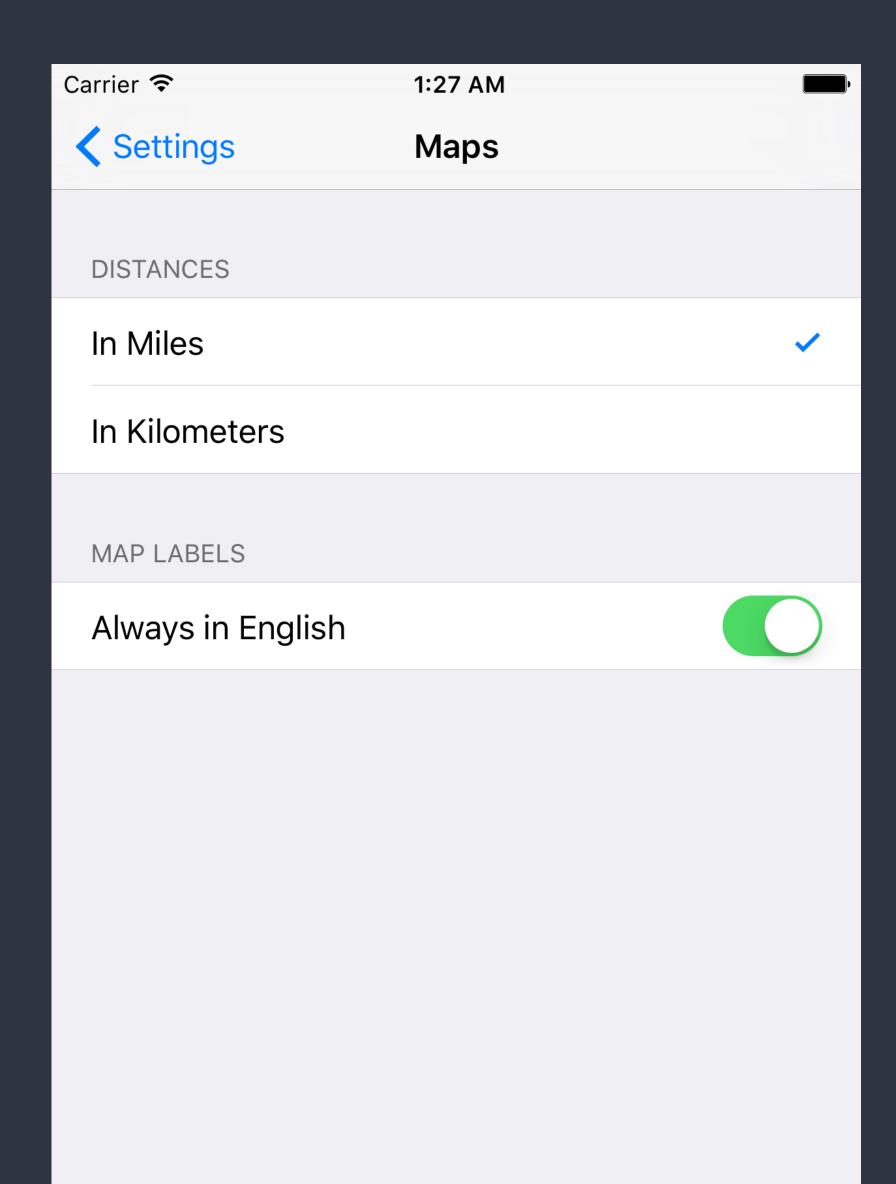

Section Header

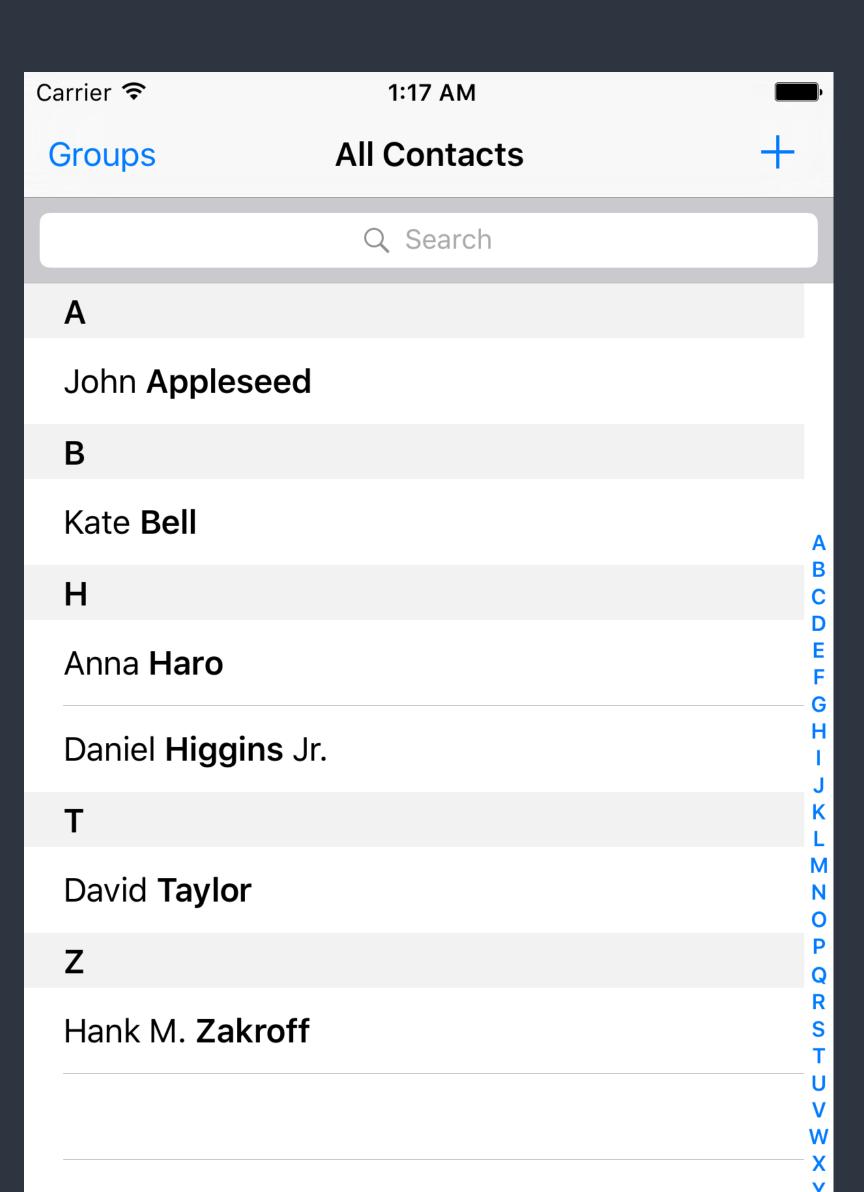

### NSIndexPath

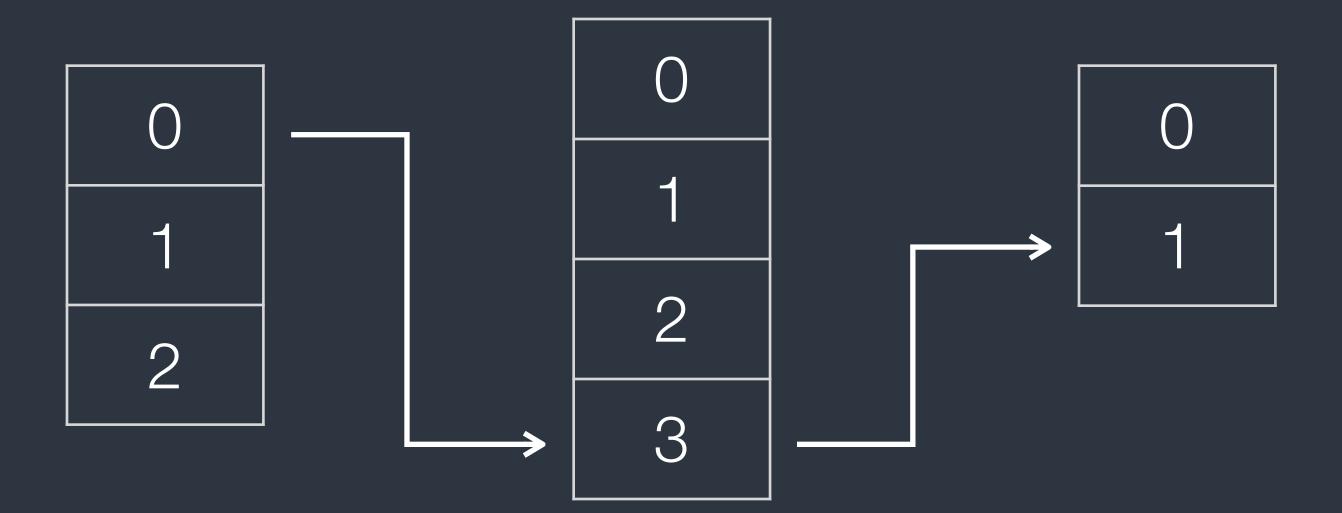

- The NSIndexPath class represents the path to a specific node in a tree of nested array collections.
- UITableView uses NSIndexPath to represents cell position by section and row.

### Styles of UlTableViewCell

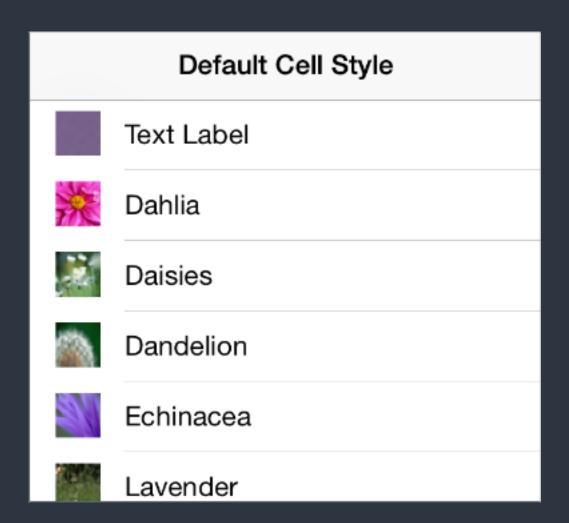

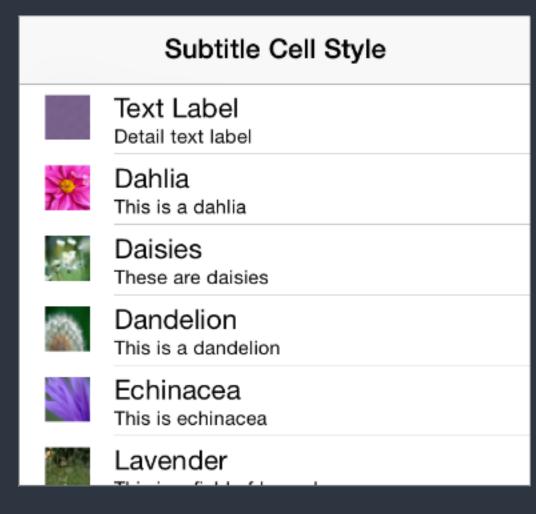

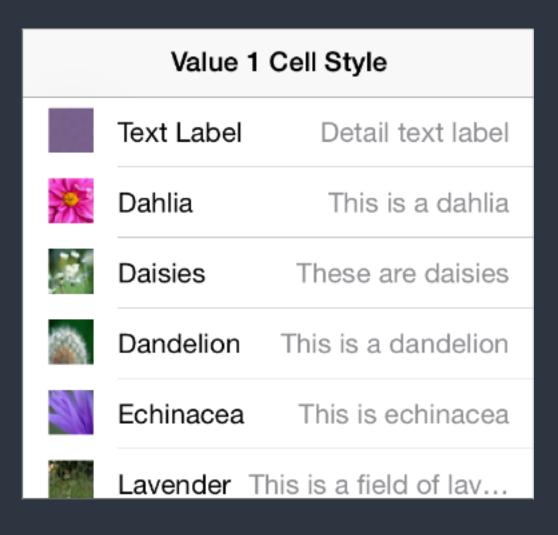

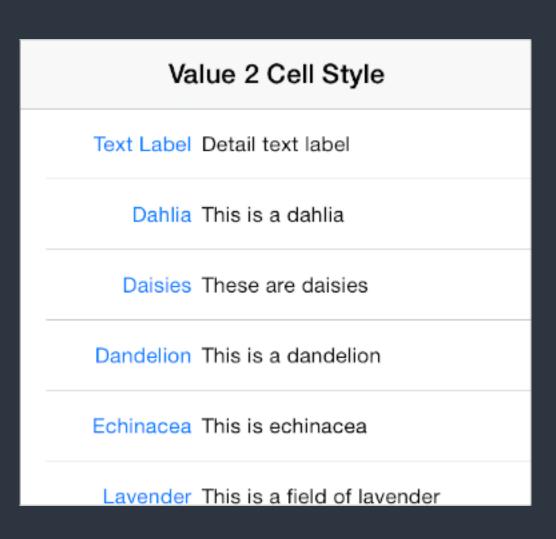

• UlTableViewCell has 4 standard styles.

Use properties like textLabel to access these standard style content.

### UlTableViewCell

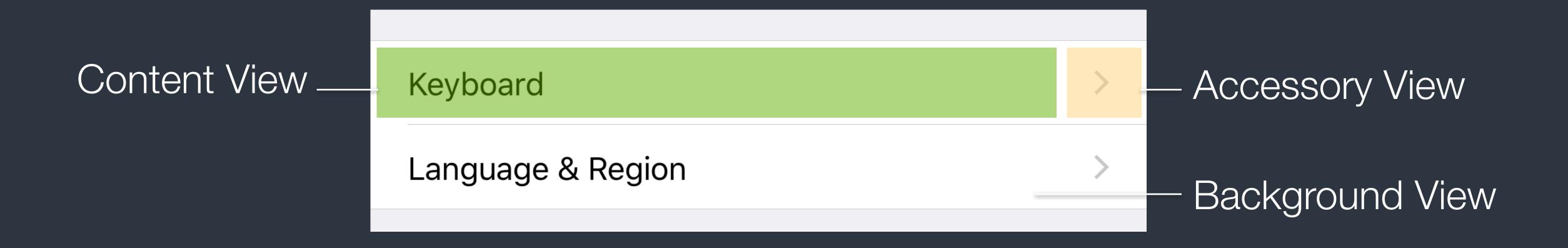

- Use tag to access subviews in cells is easier than using outlets. To use outlets, you have to create a subclass of UlTableViewCell.
- Storyboard supports to create <u>static</u> UITableViewCell.

### UlTableViewCell

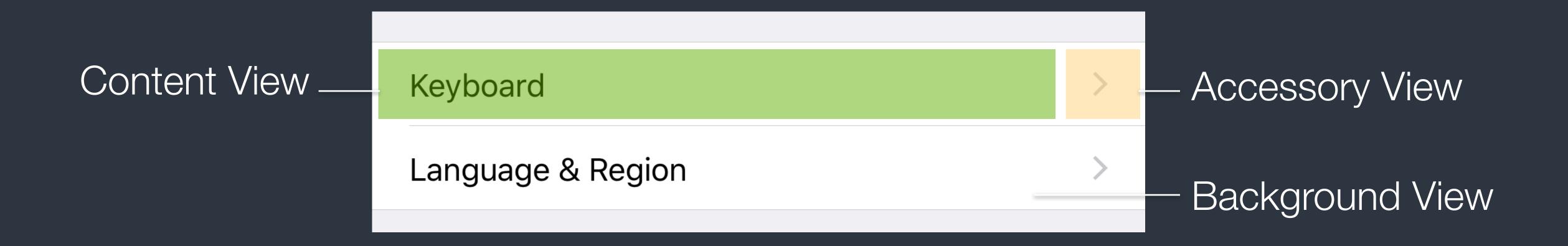

- Select Segue are triggered by events on the <u>cell</u> itself.
- Accessory Action (Segue) are triggered by the <u>Accessory</u> view.

### Table View Performance

- Reuse cells. (UITableView has provided reuse mechanism.)
   Object allocation has a performance cost, especially if the allocation has to happen repeatedly over a short period.
- Use <u>opaque</u> subviews and <u>avoid to relayout/redraw</u> of content. Use static or rendered images, make things easier while reusing. When customizing table view cells, make the subviews of the cell not transparent.
- Leave main thread doing UI job.
   Fetch resources and perform I/O in other thread. Use preloading and caching.

### Delegation Pattern

- The UITableView uses delegation pattern to fetch data and configure appearance and behavior.
- The UITableViewDataSource is designed for providing data for the table view. And the UITableViewDelegate is used to configure the table view and its events.
- The UITableViewController is a shortcut which conforms to both the 2 protocols.

# Property List

# Property List

- A file presentation to store Foundation data types. 2 formats: XML and Binary.
- OS X and iOS uses Property List to save <u>settings and preferences</u>. Apps use Info.plist to save app info.
- Available data types are: NSArray, NSDictionary, NSString, NSData, NSDate, NSNumber.
  - "NSDate" is date-time representation in Objective-C, and "NSData" is a wrapper of binary bytes.

# Property List

```
let array = [1, 2, 3]
(array as NSArray).writeToFile(path, atomically: true)
let array2: NSArray? = NSArray(contentsOfFile: path)
```

- For <u>NSString</u> and <u>NSData</u>, they are written into plain files directly. String is written as text file, and data as binary file.
- For NSArray and NSDictionary, they are saved into plist files.
- Set "atomically" to use auxiliary file when writing files.

### References

- <u>UINavigationController references</u>
- Navigation Controllers
   View Controller Catalog for iOS
- <u>Using Segues</u>
   View Controller Programming Guide for iOS
- Table View Programming guide for iOS
- Property List Programming Guide

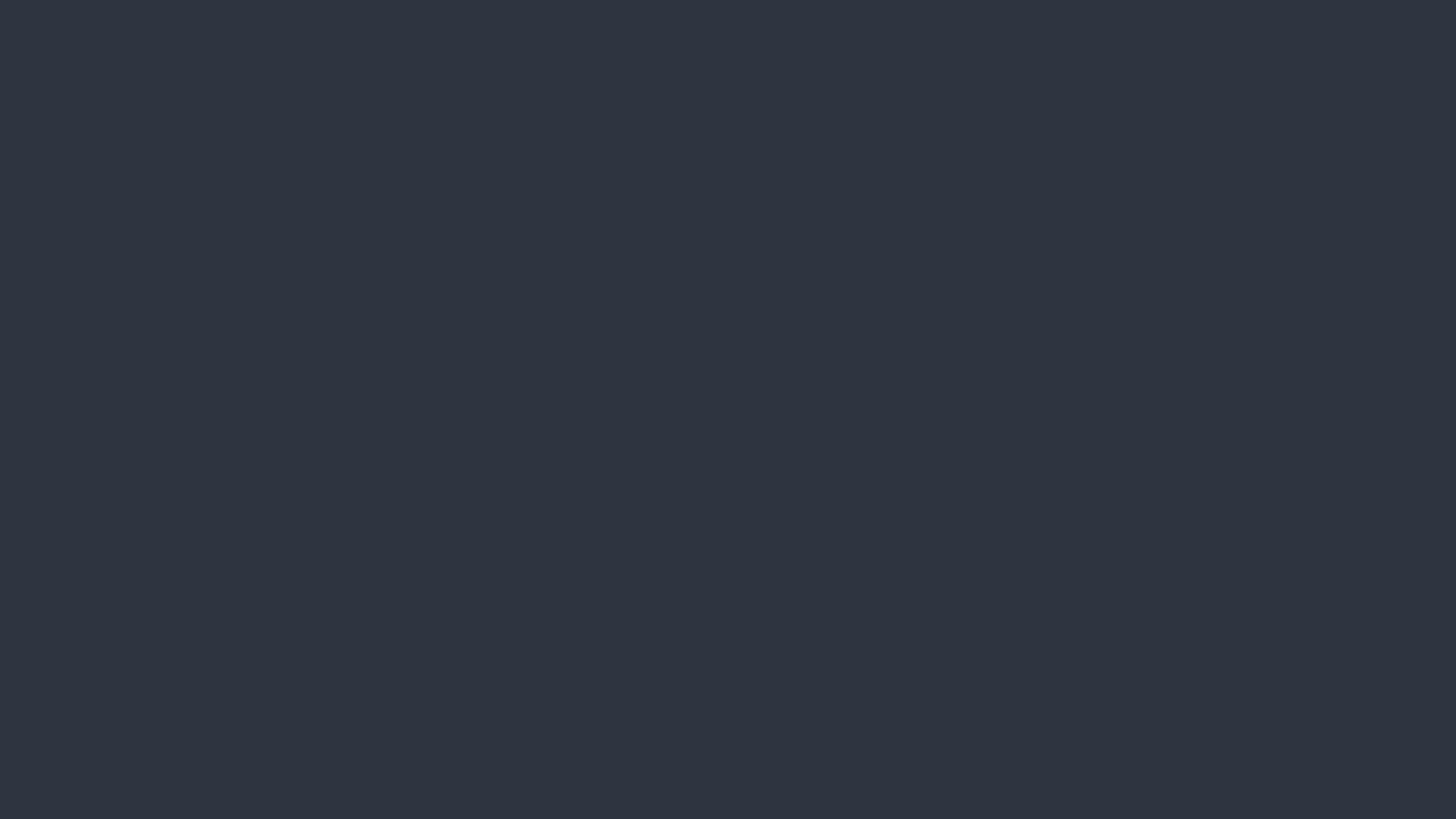